# <span id="page-0-0"></span>**Configuración del servicio SNMP en FreeNAS**

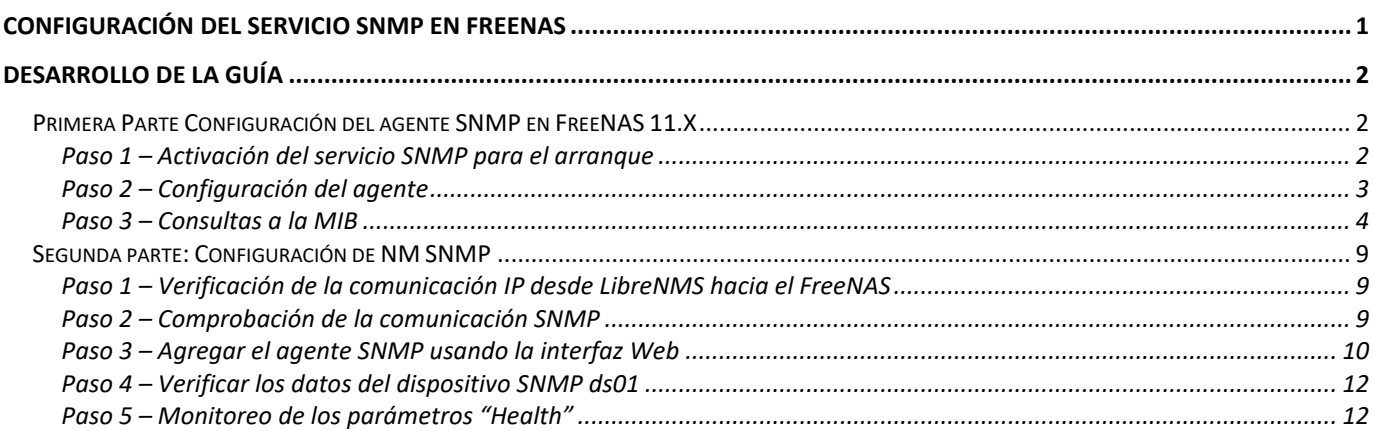

## Conceptos:

- MIB: Base de Información de Gestión. (Management Information Base)
- OID: Identificadores de Objeto, dentro de la MIB, por ejemplo: 1.3.6.1.2.1.1.3
- SNMP: Simple Network Management Protocol, o Protocolo Simple de Administración de Red, en castellano. Perteneciente a la capa de aplicación, permite el intercambio de información amplia sobre los diferentes dispositivos de red.

El protocolo SNMP tiene dos formas de funcionar: **polling** y **traps**.

- El polling consiste en lanzar consultas remotas de forma activa o a demanda, realizando una operación síncrona de consulta.
- Los traps son mensajes que envían los dispositivos SNMP a una dirección configurada basándose en cambios o eventos, de forma asíncrona. Al configurar un sistema de monitorización SNMP utilizaremos ambos modos de trabajo del protocolo.

Además, este protocolo presenta tres versiones, siendo la 1 (SNMPv1) y la 2 (SNMPv2) las más utilizadas en entornos profesionales; la versión 3 (SNMPv3) implementa algunas opciones adicionales de seguridad, pero su uso no se ha popularizado.

### **Monitorización SNMP polling (UDP 161)**

Este protocolo funciona lanzando un chequeo contra una dirección IP, pero requiere un parámetro particular: La comunidad SNMP. Esta consiste en una cadena alfanumérica empleada para autorizar la operación, añadiendo una barrera de seguridad. Cuando lanzamos un chequeo SNMP contra un dispositivo compatible, obtenemos un listado con una gran cantidad de información, de primeras difícil de interpretar:

### **Monitorización SNMP traps (UDP 162)**

Para la monitorización SNMP mediante traps necesitaremos en primer lugar configurar nuestros dispositivos para enviar los trap cuando se cumplan las circunstancias especificadas, y en segundo lugar una herramienta que pueda recoger los trap SNMP recibidos, bien una máquina con los servicios necesarios o bien un software de monitorización. La configuración de los dispositivos SNMP para el envío de traps se realiza de forma diferente dependiendo del fabricante y el aparato, habitualmente desde una interfaz de gestión a la que se puede acceder a través de un navegador y su dirección IP.

# <span id="page-1-0"></span>**Desarrollo de la Guía**

El objetivo de esta guía es configurar el Agente SNMP del dispositivo SNMP (FreeNAS) para ser monitoreado por el aplicativo de LibreNMS.

Pasos previos:

- 1. Instalar FreeNAS
- 2. Crear un lagg0 en modo failover con dos interfaces de red
- 3. Crear un RAID tipo 1+0 (mirror), con 4 discos SCSI y un disco extra en spare

## <span id="page-1-1"></span>**Primera Parte Configuración del agente SNMP en FreeNAS 11.X**

No es necesario instalar el agente SNMP, porque el Aplicativo FreeNAS instala el agente y las MIB (Bases de datos).

## <span id="page-1-2"></span>**Paso 1 – Activación del servicio SNMP para el arranque**

- 1.1 Dar clic en el menú Servicios
- 1.2 Ubicar el servicio SNMP

### 1.3 Dar clic la opción "Start on boot"

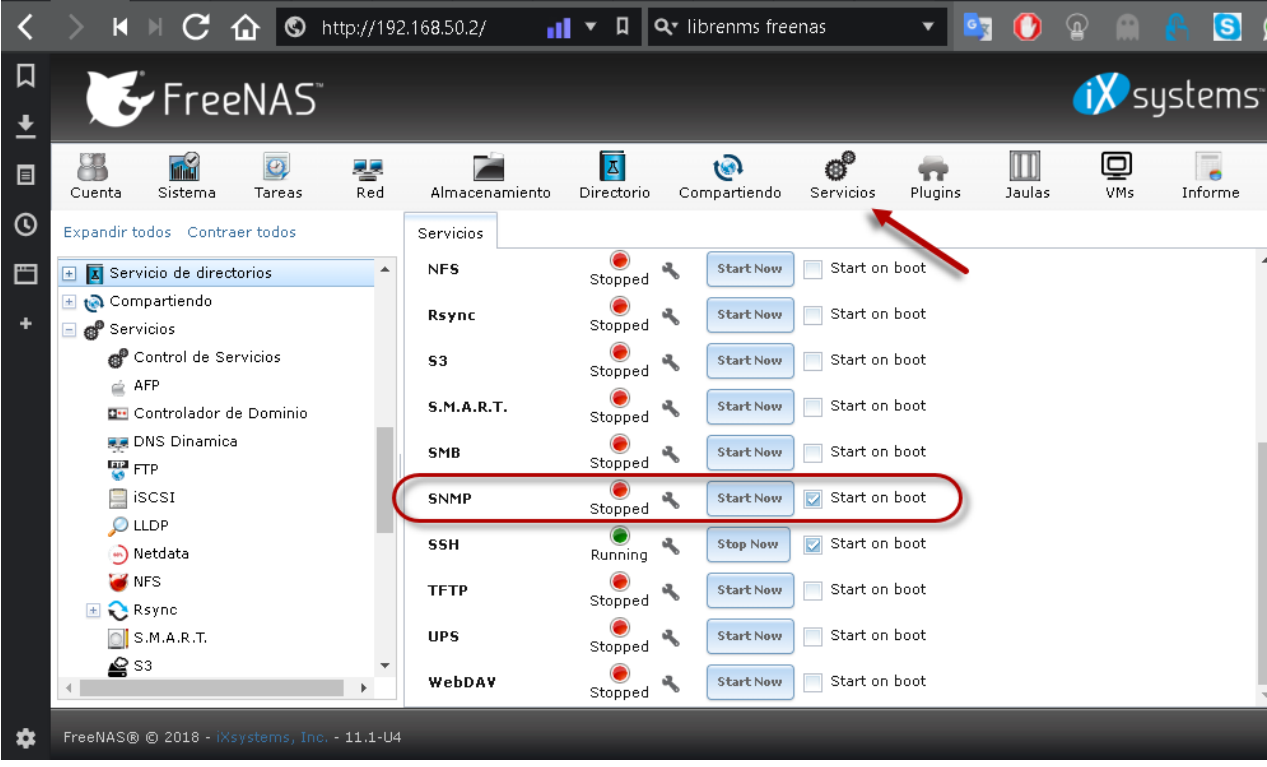

1.4 Dar clic en el ícono "tipo llave"

## <span id="page-2-0"></span>**Paso 2 – Configuración del agente**

Nota: se está utilizando la versión SNMP 2c

## **2.1 Digitar los siguientes datos:**

- $\bullet$  Localización: datacenter  $\leftarrow$  Es dónde se encuentra físicamente el equipo
- Contacto: admin@empresay.com.sv
- Soporte para SNMP v3: Desactivado
- Comunidad: librenms

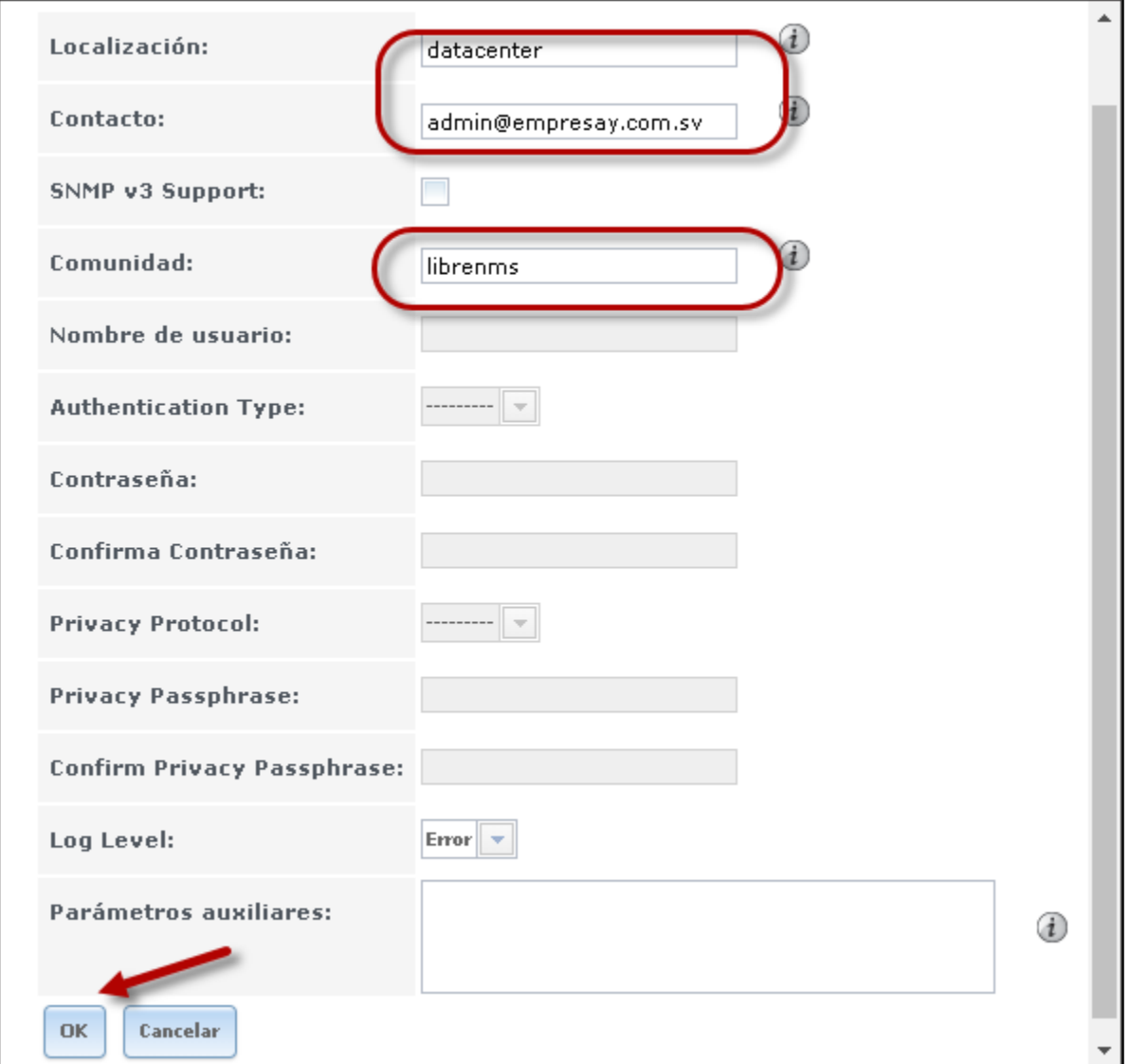

# **2.2 Dar clic en el botón "OK"**

#### **2.3 Verificar que el ícono de servicio esté activo**

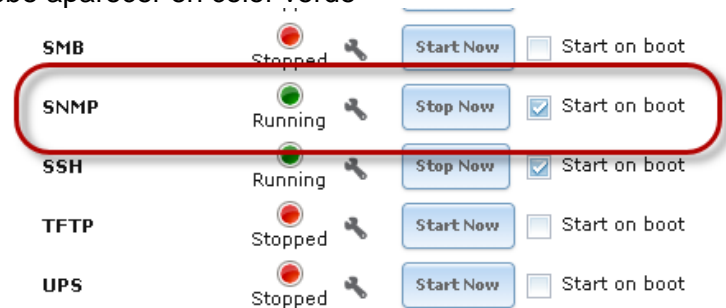

## Debe aparecer en color verde

#### <span id="page-3-0"></span>**Paso 3 – Consultas a la MIB**

#### **3.1 listar las MIB disponibles en FreeNAS**

#### root@ds01:~ # **ls /usr/local/share/snmp/mibs**

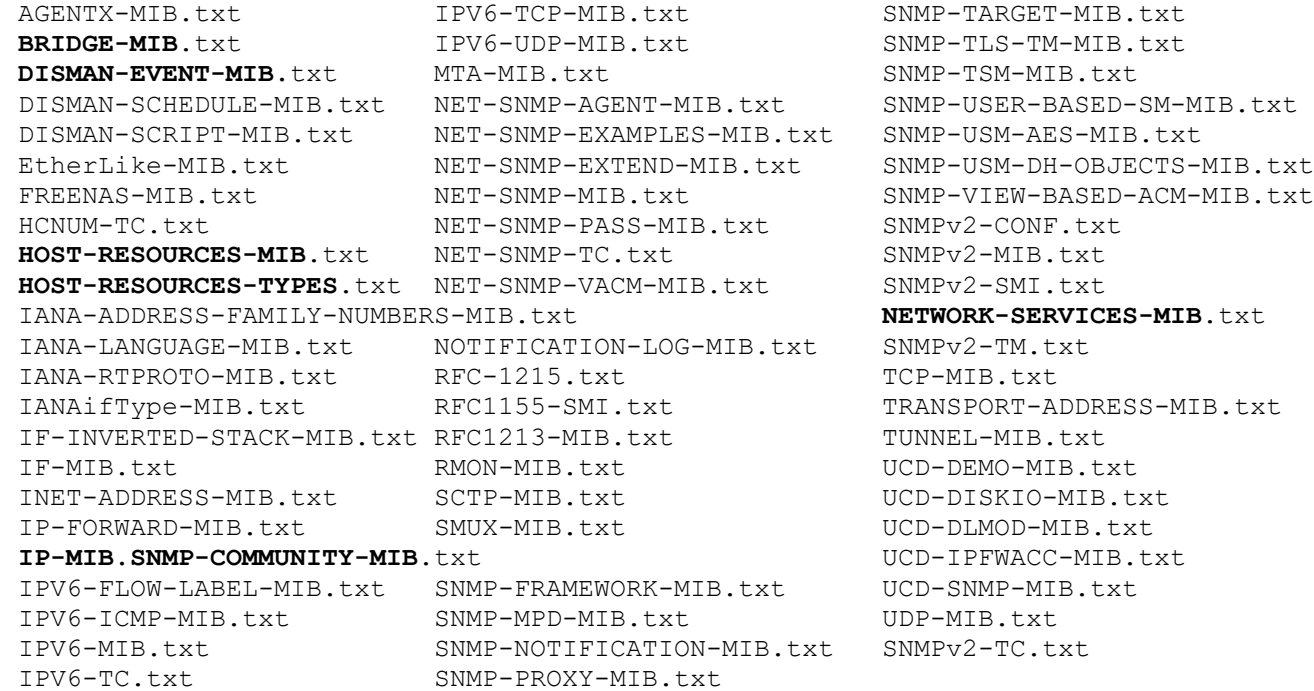

#### **3.2 Verificar la estructura de la MIB**

root@ds01:~ # **head /usr/local/share/snmp/mibs/HOST-RESOURCES-TYPES.txt HOST-RESOURCES-TYPES DEFINITIONS ::= BEGIN**

IMPORTS MODULE-IDENTITY, OBJECT-IDENTITY FROM SNMPv2-SMI hrMIBAdminInfo, hrStorage, hrDevice FROM HOST-RESOURCES-MIB;

hostResourcesTypesModule MODULE-IDENTITY LAST-UPDATED "2000030600002" -- 6 March, 2000 ORGANIZATION "IETF Host Resources MIB Working Group" CONTACT-INFO

Se harán consultas al agente SNMP de manera local

```
root@ds01:~ # snmpwalk -v2c -Os -c librenms localhost system
sysDescr.0 = STRING: Hardware: amd64 Intel(R) Core(TM) i7-4700MQ CPU @ 2.40GHz
running at 2401 Software: FreeBSD 11.1-STABLE (revision 199506)
sysObjectID.0 = OID: netSnmpAgentOIDs.8
sysUpTimeInstance = Timeticks: (329777) 0:54:57.77
sysContact.0 = STRING: admin@empresay.com.sv
sysName.0 = STRING: ds01.empresay.com.sv
sysLocation.0 = STRING: datacenter
sysServices.0 = INTEGER: 72
sysORLastChange.0 = Timeticks: (0) 0:00:00.00sysORID.1 = OID: snmpMPDCompliance
sysORID.2 = OID: usmMIBCompliance
sysORID.3 = OID: snmpFrameworkMIBCompliance
sysORID.4 = OID: snmpMIB
sysORID.5 = OID: vacmBasicGroup
sysORID.6 = OID: tcpMIB
sysORID.7 = OID: ip
sysORID.8 = OID: udpMIB
sysORID.9 = OID: snmpNotifyFullCompliance
sysORID.10 = OID: notificationLogMIB
sysORDescr.1 = STRING: The MIB for Message Processing and Dispatching.
sysORDescr.2 = STRING: The management information definitions for the SNMP User-based 
Security Model.
sysORDescr.3 = STRING: The SNMP Management Architecture MIB.
sysORDescr.4 = STRING: The MIB module for SNMPv2 entities
sysORDescr.5 = STRING: View-based Access Control Model for SNMP.
sysORDescr.6 = STRING: The MIB module for managing TCP implementations
sysORDescr.7 = STRING: The MIB module for managing IP and ICMP implementations
sysORDescr.8 = STRING: The MIB module for managing UDP implementations
sysORDescr.9 = STRING: The MIB modules for managing SNMP Notification, plus 
filtering.
sysORDescr.10 = STRING: The MIB module for logging SNMP Notifications.
sysORUpTime.1 = Timeticks: (0) 0:00:00.00
sysORUpTime.2 = Timeticks: (0) 0:00:00.00
sysORUpTime.3 = Timeticks: (0) 0:00:00.00
. . .
```
#### **3.3 Comandos para las consultas**

Por ejemplo, si se desea consultar la estructura para las interfaces de red

root@ds01:~ # **snmpwalk -v2c -Os -c librenms localhost interfaces**

```
ifNumber.0 = INTEGER: 4
ifIndex.1 = INTEGR: 1ifIndex.2 = INTEGER: 2
ifIndex.3 = INTEGR: 3ifIndex.4 = INTEGR: 4ifDescr.1 = STRING: em0
ifDescr.2 = STRING: em1
ifDescr.3 = STRING: lo0
ifDescr.4 = STRING: lagg0
ifType.1 = INTEGER: ieee8023adLag(161)
ifType.2 = INTEGER: ieee8023adLag(161)
ifType.3 = INTEGER: softwareLoopback(24)
ifType.4 = INTEGR: ethernetCsmacd(6)ifMtu.1 = INTEGR: 1500ifMtu.2 = INTEGR: 1500ifMtu.3 = INTEGR: 16384ifMtu.4 = INTEGR: 1500ifSpeed.1 = Gauge32: 1000000000
ifSpeed.2 = Gauge32: 1000000000
ifSpeed.3 = Gauge32: 0ifSpeed.4 = Gauge32: 1000000000
ifPhysAddress.1 = STRING: 0: c: 29:be: 3c: 57ifPhysAddress.2 = STRING: 0:c:29:be:3c:57
ifPhysAddress.3 = STRING:
ifPhysAddress.4 = STRING: 0:c:29:be:3c:57
ifAdminStatus.1 = INTEGER: up(1)
ifAdminStatus.2 = INTEGER: up(1)
ifAdminStatus.3 = INTEGER: up(1)
ifAdminStatus. 4 = INTEGR: up(1)ifOperStatus.1 = INTEGER: up(1)ifOperStatus. 2 = INTERER: up(1)ifOperStatus.3 = INTERER: up(1)ifOperStatus.4 = INTERER: up(1)ifLastChange.1 = Timeticks: (0) 0:00:00.00ifLastChange.2 = Timeticks: (0) 0:00:00.00ifLastChange.3 = Timeticks: (0) 0:00:00.00ifLastChange.4 = Timeticks: (0) 0:00:00.00
ifInOctets.1 = Counter32: 1509276
ifInOctets.2 = Counter32: 14546
ifInOctets.3 = Counter32: 11359864
ifInOctets.4 = Counter32: 1530172
ifInUcastPkts.1 = Counter32: 27634
ifInUcastPkts.2 = Counter32: 158
ifInUcastPkts.3 = Counter32: 216558
ifInUcastPkts.4 = Counter32: 27818
ifInNUcastPkts.1 = Counter32: 0
ifInNUcastPkts.2 = Counter32: 0
ifInNUcastPkts.3 = Counter32: 0
ifInNUcastPkts.4 = Counter32: 0
ifInDiscards.1 = Counter32: 0
ifInDiscards.2 = Counter32: 0
ifInDiscards.3 = Counter32: 0
ifInDiscards.4 = Counter32: 0
ifInErrors.1 = Counter32: 0
```

```
ifInErrors.2 = Counter32: 0
ifInErrors.3 = Counter32: 0
ifInErrors.4 = Counter32: 0
ifInUnknownProtos.1 = Counter32: 0
ifInUnknownProtos.2 = Counter32: 0
ifInUnknownProtos.3 = Counter32: 0
ifInUnknownProtos.4 = Counter32: 0
ifOutOctets.1 = Counter32: 5526437ifOutOctets.2 = Counter32: 0
ifOutOctets.3 = Counter32: 11359864ifOutOctets.4 = Counter32: 5526437ifOutUcastPkts.1 = Counter32: 23297
ifOutUcastPkts.2 = Counter32: 0
ifOutUcastPkts.3 = Counter32: 120738ifOutUcastPkts.4 = Counter32: 23297
ifOutNUcastPkts.1 = Counter32: 0
ifOutNUcastPkts.2 = Counter32: 0
ifOutNUcastPkts.3 = Counter32: 0
ifOutNUcastPkts.4 = Counter32: 0
ifOutDiscards.1 = Counter32: 0
ifOutDiscards.2 = Counter32: 0
ifOutDiscards.3 = Counter32: 0
ifOutDiscards.4 = Counter32: 0
ifOutErrors.1 = Counter32: 0
ifOutErrors.2 = Counter32: 0
ifOutErrors.3 = Counter32: 0
ifOutErrors.4 = Counter32: 0
ifOutQLen.1 = Gauge32: 0ifOutQLen.2 = Gauge32: 0
ifOutQLen.3 = Gauge32: 0ifOutOLen. 4 = Gauge32: 0
ifSpecific.1 = OID: zeroDotZero
ifSpecific.2 = OID: zeroDotZero
ifSpecific.3 = OID: zeroDotZero
ifSpecific.4 = OID: zeroDotZero
```
#### Otra manera utilizando los OID

```
root@ds01:~ # snmpwalk -c 'librenms' -v2c localhost ifDescr
IF-MIB::ifDescr.1 = STRING: em0
IF-MIB::ifDescr.2 = STRING: em1
IF-MIB::ifDescr.3 = STRING: lo0
IF-MIB::ifDescr.4 = STRING: lagg0
root@ds01:~ # snmpwalk -c 'librenms' -v2c localhost ifOperstatus
ifOperStatus.1 = INTERER: up(1)ifOperStatus.2 = INTEGER: up(1)
ifOperStatus.3 = INTEGER: up(1)
```

```
ifOperStatus.4 = INTERER: up(1)
```
Si se desea conocer el valor de una interfaz de red, se puede digitar:

root@ds01:~ # **snmpget -v2c -Os -c librenms localhost ifDescr.4 ifPhysAddress.4 ifType.4**

```
ifDescr.4 = STRING: lagg0
ifPhysAddress.4 = STRING: 0: c:29:be:3c:57ifType.4 = INTEGER: ethernetCsmacd(6)
```
Comando para ver la estructura de una sección, por ejemplo, system

```
root@ds01:~ # snmptranslate -Tp -IR system
+--system(1)
 |
   +-- -R-- String sysDescr(1)
           | Textual Convention: DisplayString
        | Size: 0..255
   +-- -R-- ObjID sysObjectID(2)
   +-- -R-- TimeTicks sysUpTime(3)
   | |
   | +--sysUpTimeInstance(0)
 |
   +-- -RW- String sysContact(4)
   | Textual Convention: DisplayString
   | Size: 0..255
   +-- -RW- String sysName(5)
   | Textual Convention: DisplayString
   | Size: 0..255
   +-- -RW- String sysLocation(6)
   | Textual Convention: DisplayString
   | Size: 0..255
   +-- -R-- INTEGER sysServices(7)
   | Range: 0..127
   +-- -R-- TimeTicks sysORLastChange(8)
   | Textual Convention: TimeStamp
 |
   +--sysORTable(9)
      |
      +--sysOREntry(1)
         | Index: sysORIndex
 |
        +-- ---- INTEGER sysORIndex(1)<br>| Range: 1..2147483647
                | Range: 1..2147483647
 +-- -R-- ObjID sysORID(2)
 +-- -R-- String sysORDescr(3)
         | Textual Convention: DisplayString
         | Size: 0..255
         +-- -R-- TimeTicks sysORUpTime(4)
                 Textual Convention: TimeStamp
```
### <span id="page-8-0"></span>**Segunda parte: Configuración de NM SNMP**

#### <span id="page-8-1"></span>**Paso 1 – Verificación de la comunicación IP desde LibreNMS hacia el FreeNAS**

```
librenms@librenms:~$ ping -c 3 ds01
PING ds01.empresay.com.sv (192.168.50.2) 56(84) bytes of data.
64 bytes from ds01.empresay.com.sv (192.168.50.2): icmp_seq=1 ttl=64 time=0.416 ms
64 bytes from ds01.empresay.com.sv (192.168.50.2): icmp_seq=2 ttl=64 time=0.244 ms
64 bytes from ds01.empresay.com.sv (192.168.50.2): icmp_seq=3 ttl=64 time=0.458 ms
--- ds01.empresay.com.sv ping statistics ---
3 packets transmitted, 3 received, 0% packet loss, time 1998ms
rtt min/avg/max/mdev = 0.244/0.372/0.458/0.095 ms
```
Nota: si el DNS no estuviera configurado, agregue en el archivo /etc/hosts los registros de los servidores de la red.

```
librenms@librenms:~$ cat /etc/hosts
127.0.0.1 localhost.localdomain localhost
127.0.1.1 librenms
::1 localhost ip6-localhost ip6-loopback
ff02::1 ip6-allnodes
ff02::2 ip6-allrouters
192.168.50.2 ds01.empresay.com.sv ds01
192.168.50.7 librenms.empresay.com.sv librenms
```
#### <span id="page-8-2"></span>**Paso 2 – Comprobación de la comunicación SNMP**

Para el NM SNMP (Network Monitor), se ha configurado como comunidad SNMP la palabra "librenms"

#### **2.1 Verificar la comunicación con el agente SNMP**

```
librenms@librenms:~$ snmpstatus -c librenms -v2c ds01
```

```
[UDP: [192.168.50.2]:161->[0.0.0.0]:33411]=>[Hardware: amd64 Intel(R) Core(TM) i7-
4700MQ CPU @ 2.40GHz running at 2401 Software: FreeBSD 11.1-STABLE (revision 199506)] 
Up: 0:15:50.41
Interfaces: 4, Recv/Trans packets: 45054/40671 | IP: 34190/34863
```
#### **2.2 Comprobar comunicación con el agente en ds01**

librenms@librenms:~\$ **/usr/bin/snmpbulkwalk -v2c -c librenms ds01:161 |head**

```
iso.3.6.1.2.1.1.1.0 = STRING: "Hardware: amd64 Intel(R) Core(TM) i7-4700MQ CPU @ 
2.40GHz running at 2401 Software: FreeBSD 11.1-STABLE (revision 199506)"
iso.3.6.1.2.1.1.2.0 = OID: iso.3.6.1.4.1.8072.3.2.8
iso.3.6.1.2.1.1.3.0 = Timeticks: (2701292) 7:30:12.92
iso.3.6.1.2.1.1.4.0 = STRING: "admin@empresay.com.sv"
iso.3.6.1.2.1.1.5.0 = STRING: "ds01.empresay.com.sv"
iso.3.6.1.2.1.1.6.0 = STRING: "datacenter"
iso.3.6.1.2.1.1.7.0 = INTEGER: 72
iso.3.6.1.2.1.1.8.0 = Timeticks: (0) 0:00:00.00
```
 $iso.3.6.1.2.1.1.9.1.2.1 = OID: iso.3.6.1.6.3.11.3.1.1$  $iso.3.6.1.2.1.1.9.1.2.2 = OID: iso.3.6.1.6.3.15.2.1.1$ 

hacer un filtro para el raid creado en FreeNAS, digitar en una sola línea:

librenms@librenms:~\$ **/usr/bin/snmpbulkwalk -v2c -c librenms -OQUs -m HOST-RESOURCES-MIB:HOST-RESOURCES-TYPES:NetWare-Host-Ext-MIB -M /opt/librenms/mibs udp:ds01:161** 

hrStorageEntry |grep miRaid hrStorageDescr.38 = /mnt/miRaid01 hrStorageDescr.46 = /mnt/miRaid01/jails

Hacer una consulta utilizando las MIB de libreNMS

librenms@librenms:~\$ **/usr/bin/snmpget -v2c -Os -c librenms ds01:161 hrStorageDescr.38 -m HOST-RESOURCES-MIB:HOST-RESOURCES-TYPES:NetWare-Host-Ext-MIB -M /opt/librenms/mibs**

hrStorageDescr.38 = STRING: /mnt/miRaid01

### <span id="page-9-0"></span>**Paso 3 – Agregar el agente SNMP usando la interfaz Web**

### **3.1 Ingresar a la interfaz web de Librenms**

Utilizar el usuario librenms/123456

## **3.2 Agregar el dispositivo SNMP**

- Dar clic en menú "Devices"
- Dar clic en menú "+ Add Device"

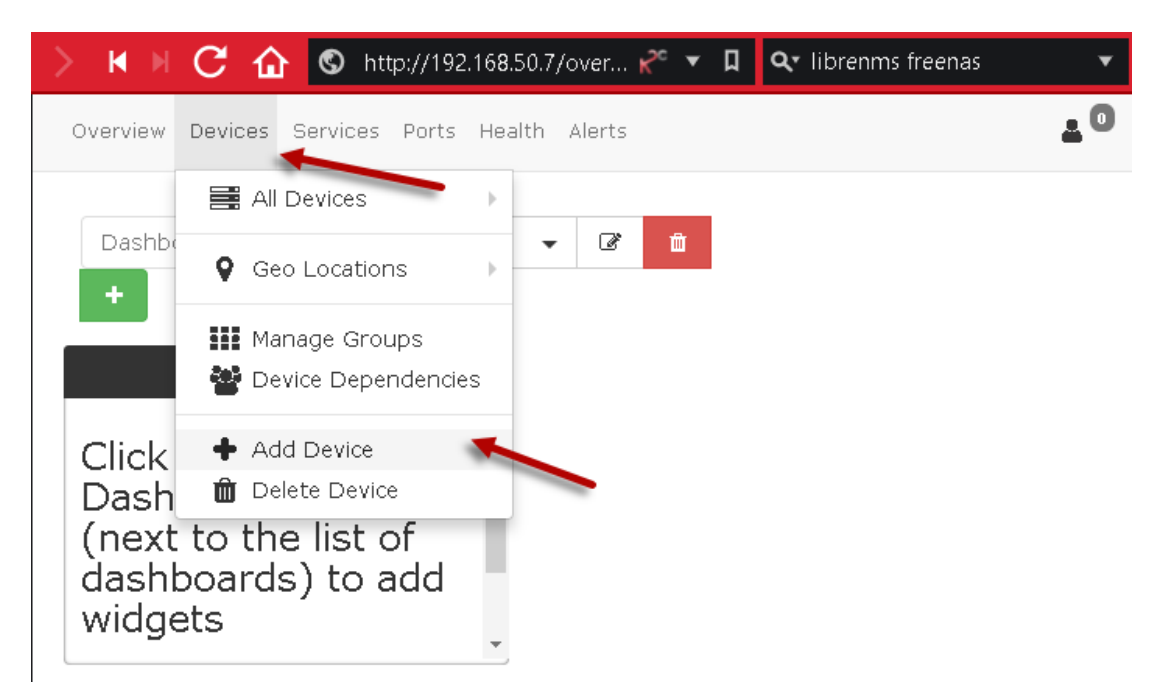

## **3.3 Completar los datos de la pantalla**

Hostname: ds01 (debe existir resolución local o por DNS) SNMP: On SNMP versión: v2c Protocolo: udp Puerto: 161 Comunity: librenms

# **Add Device**

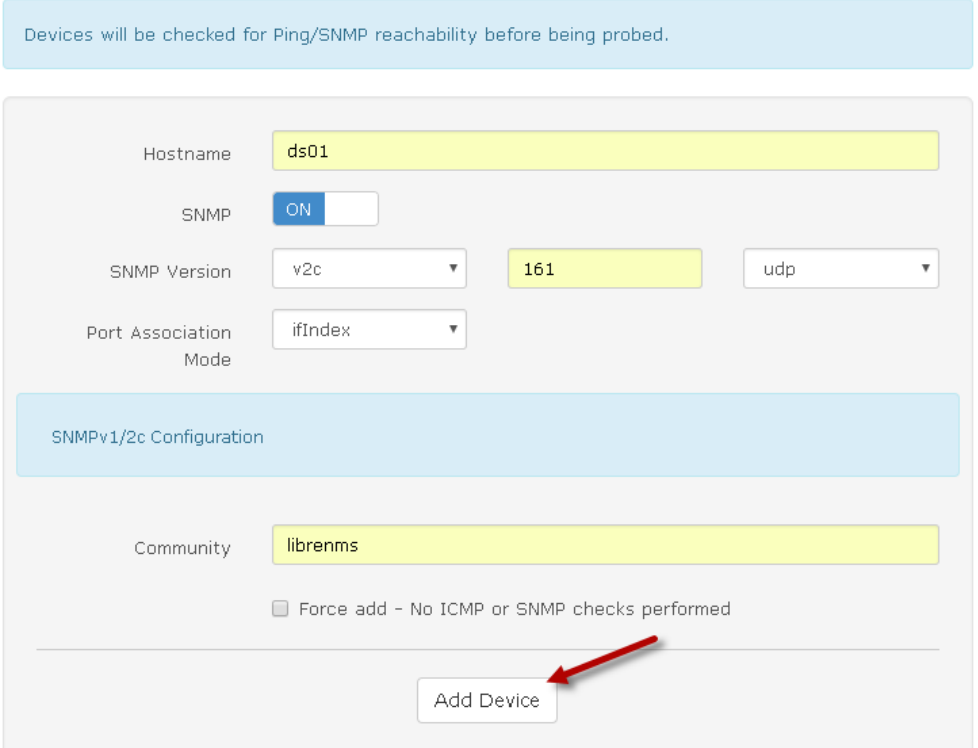

# **3.4 Dar clic en botón "Add Device"**

## **3.5 Verificar que se haya agregado correctamente el dispositivo SNMP**

Adding host ds01 community librenms port 161 using udp

| KI DI.           | С<br>⋒                           | <b>S</b> http://192.168.50.7/devi <b>B</b> ▼ | Ū.                                       | Q <sup>v</sup> librenms freenas     |                                | ⋒<br>$G_{\overline{M}}$                                                                                                    |                                           |
|------------------|----------------------------------|----------------------------------------------|------------------------------------------|-------------------------------------|--------------------------------|----------------------------------------------------------------------------------------------------|-------------------------------------------|
| Q.<br>壳          | 0<br>œ                           |                                              |                                          |                                     | $\mathbf{A}^{\mathbf{0}}$<br>o | Global Search                                                                                                    |                                           |
| Lists: Basic     | <b>Detail</b>                    |                                              | Agent                                    |                                     |                                | Graphs: Bits   CPU   Load   Memory   Uptime   Storage   Disk I/O   Poller   Ping   Temperature<br>Remove Search   Remove Header<br>▼ |                                           |
| ø<br>$50+$       | 들 -                              |                                              |                                          |                                     |                                |                                                                                                    |                                           |
| Search           | All OSes                         | All Versions<br>$\overline{\mathbf{v}}$      | $\boldsymbol{\mathrm{v}}$                | All Platforms                       | $\overline{\mathbf{v}}$        | All Featuresets ▼<br>All Locations                                                                                                   | ▼                                         |
| All Device Types | Search<br>$\overline{\mathbf v}$ | Update URL                                   | Reset                                    |                                     |                                |                                                                                                    |                                           |
| Vendor           | Device                           | $\land$ Metrics                              | Platform                                 | Operating<br>System                 | Uptime                         | Location                                                                                                    | <b>Actions</b>                            |
|                  | ds01<br>ds01.empresay.com.sv     | <b>%</b> 4                                   | amd64<br><b>GENERIC</b>                  | FreeBSD<br>Intel(R)                 |                                | 9h 6m 40s datacenter                                                                                                    | ■ ❶<br>ℐ<br>$\Sigma$ $\blacksquare$<br>C) |
|                  | localhost<br>librenms            | ዔ 2                                          | Generic x86<br>64-bit<br>Ubuntu<br>16.04 | Linux<br>$4.4.0 - 128 -$<br>generic |                                | 9h 6m 40s Rack, Room,<br>Building, City, Coun                                                                                        | ⊠ 0<br>ℐ<br>$\Sigma$ $\blacksquare$<br>0  |
| $\ll$<br>$\rm <$ | $\gg$<br>$\,>$                   |                                              |                                          |                                     |                                | Showing 1 to 2 of 2 entries                                                                                                    |                                           |

<span id="page-11-0"></span>**Paso 4 – Verificar los datos del dispositivo SNMP ds01**

<span id="page-11-1"></span>**Paso 5 – Monitoreo de los parámetros "Health"**

## **5.1 Dar un clic en el botón "Health" "con un corazón"**

## **5.2 Verificar los valores de la memoria**

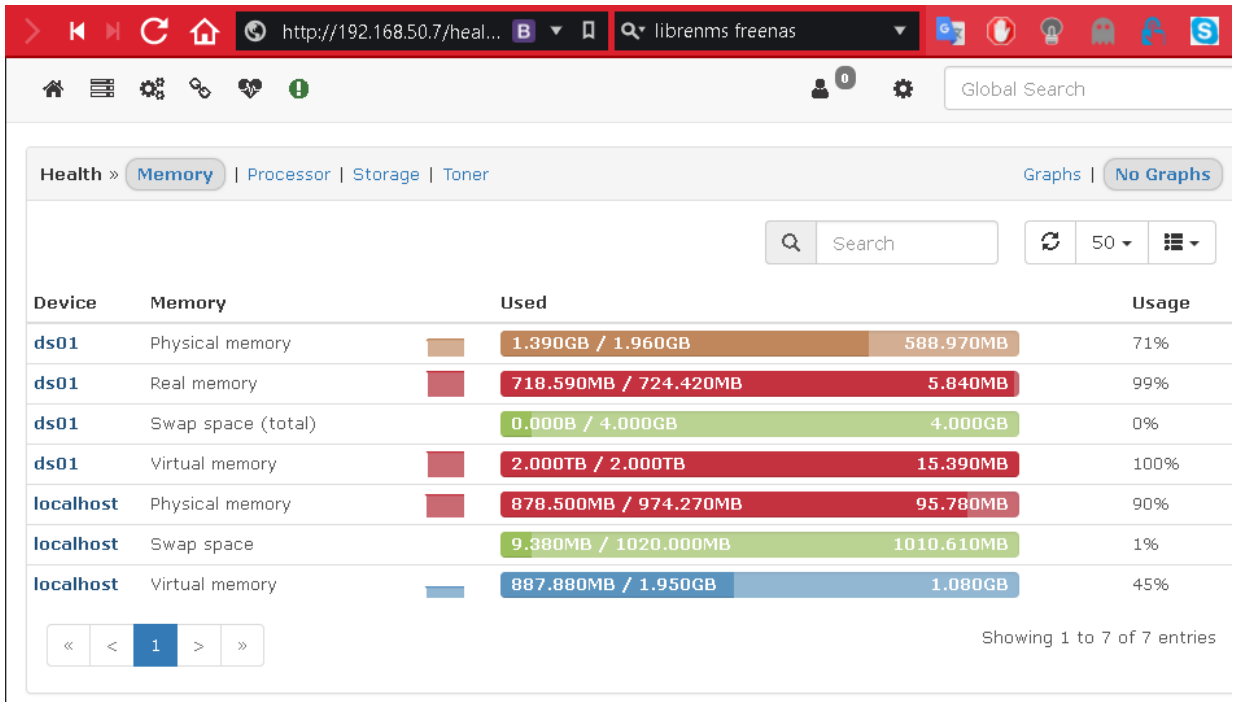

## **5.3 Verificar los valores para los procesadores**

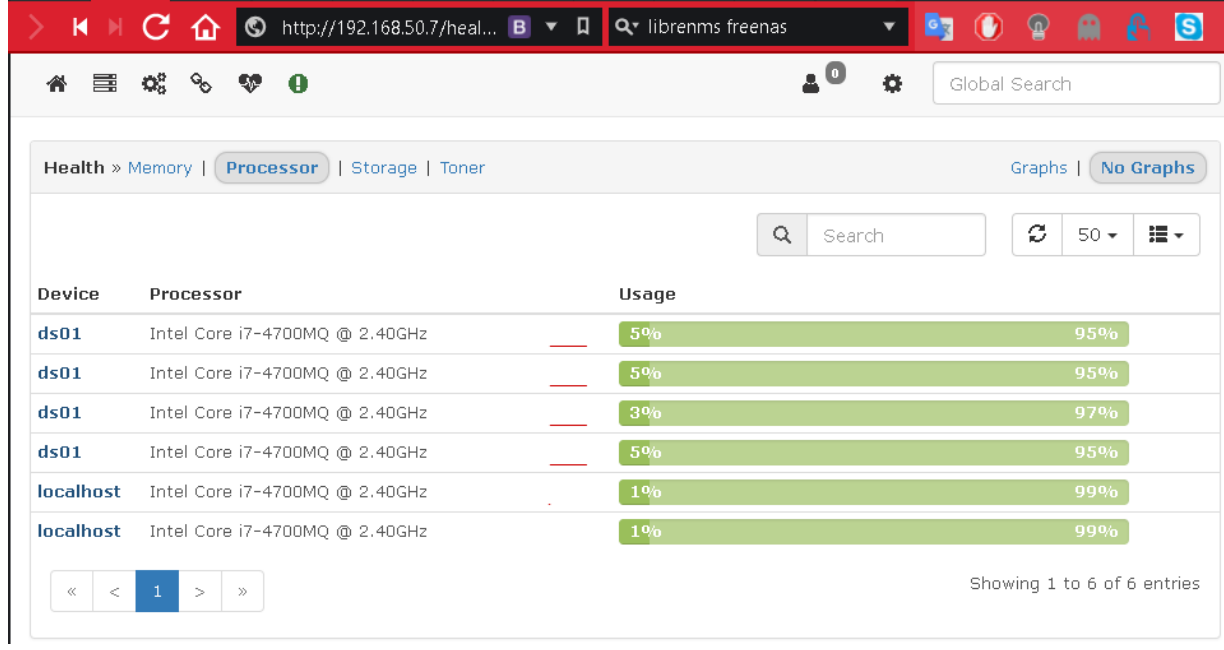

# **5.4 Verificar los valores del almacenamiento**

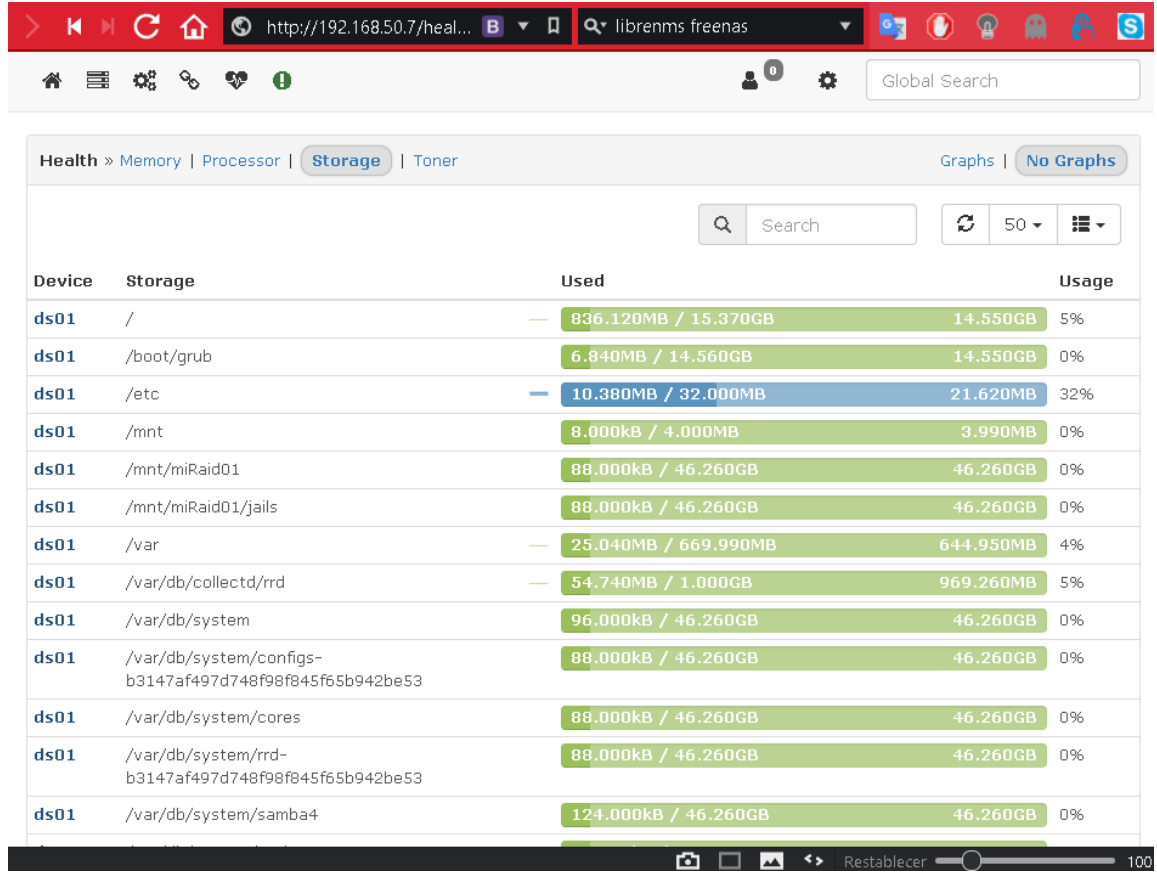

# **5.5 Verificar otras gráficas**

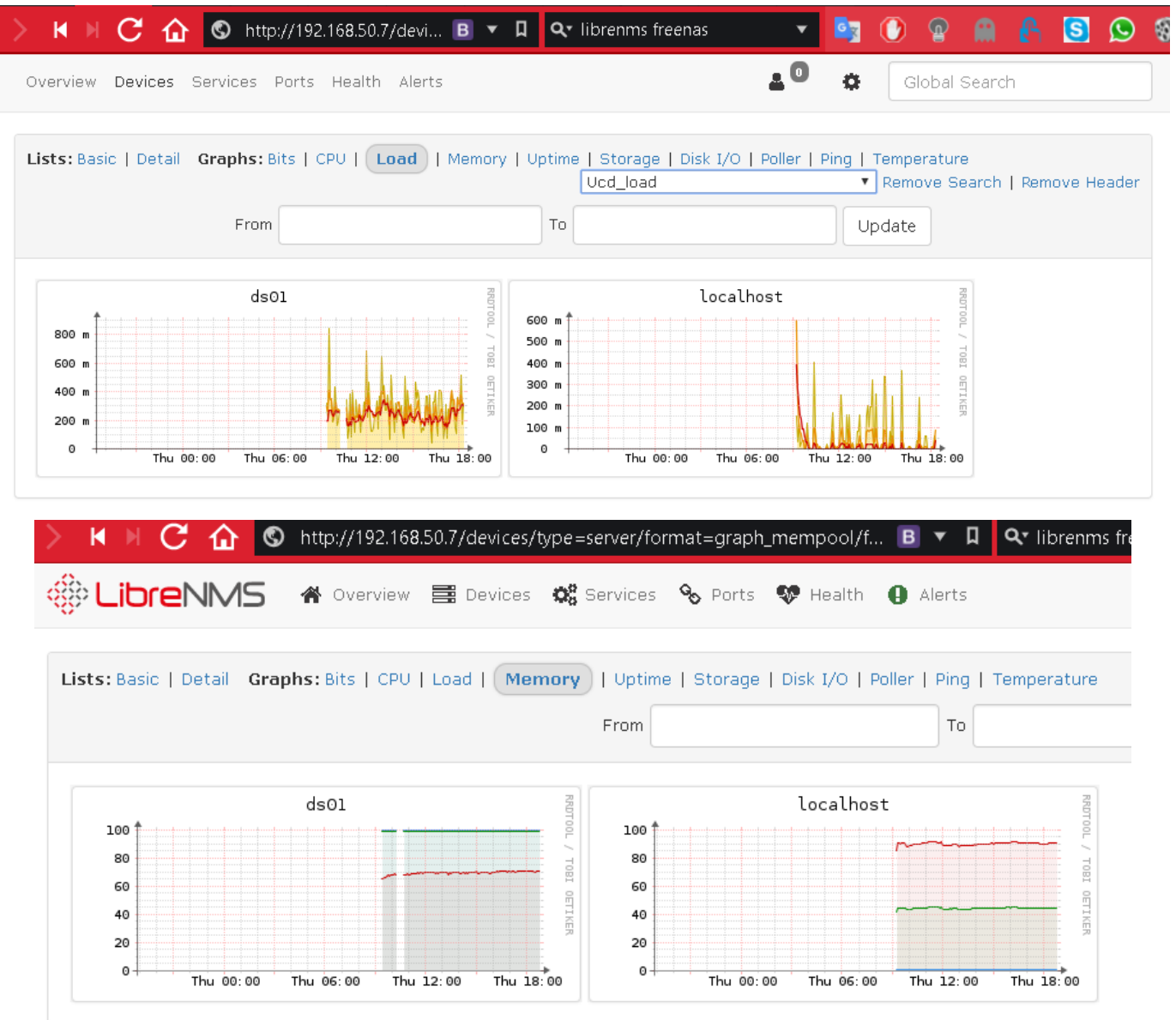